## Snap Core First **Weihnachtsmarkt**

**In der bevorstehenden Adventszeit gehören Besuche auf dem Weihnachtsmarkt für Groß und Klein zum alljährlichen "Pflichtprogramm". Ganz klar, der Weihnachtsmarkt ist schließlich ein stimmungsvoller Ausflugsort. Selbstverständlich darf dort das Kommunikationsgerät nicht fehlen. Mithilfe unseres vorweihnachtlichen Seitensets zum Thema "Weihnachtsmarkt" können alle noch besser mitreden**.

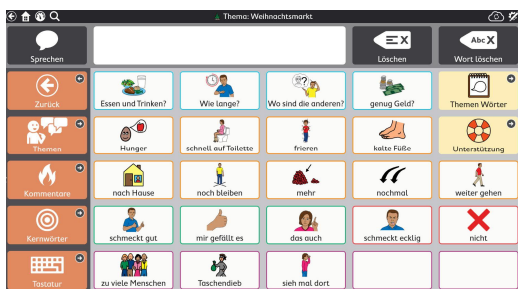

Wir bieten Ihnen ein einfaches Themen-Seitenset optimiert für 5x5 Felder in Snap. Wie gewohnt können Sie auf der Themenseite verschiedene Kommunikationsfunktionen (Fragen, Aussagen, Kommentare) rund um das Thema einsetzen. Die zugehörigen Listen bieten passende Einzelwörter und die Unterstützung einfache Visualisierungshilfen.

**Import der Datei Snap Core First auf einer I-Serie – so geht's:**

Da es sich um eine ZIP-Datei handelt, müssen Sie diese zunächst entpacken:

- · Doppelklick, dann: "*Alle Dateien extrahieren*", *"weiter", "weiter", "fertig stellen"*
- · Speichern Sie die Datei auf einem USB-Stick und verbinden Sie diesen mit dem Gerät.
- · Wechseln Sie mit dem Zahnrad am oberen rechten Rand in den Bearbeitungsmodus.
- · Wählen Sie den Reiter *"Seite".*
- · Klicken Sie auf "*Seiten importieren/exportieren"* am linken Bildrand.
- · Wählen Sie hier "Seitenpaket importieren" -> *"von lokaler Datei"* und navigieren Sie zu der Datei auf dem Stick.
- · Markieren Sie diese und klicken Sie *"weiter".*
- · Bestätigen Sie mit *"fertig".*

Das Seitenset ist nun in Ihrem aktuellen Benutzer importiert.

**Import der Datei Snap Core First auf einem Kompad – so geht's:**

Da es sich um eine ZIP-Datei handelt, müssen Sie diese zunächst entpacken:

- · Doppelklick, dann: "Alle Dateien extrahieren", "*weiter", "weiter", "fertig stellen"*
- · Speichern Sie die Datei in Ihrem MyTobiiDynavox-Account:

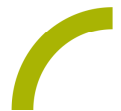

- · Melden Sie sich dazu in einem Browser in Ihrem Account an und gehen Sie in den Bereich *"Snap" -> "Seitensets" -> "Seitenset hochladen".*
- · Indem Sie auf *"durchsuchen"* klicken, können Sie den Speicherort der Datei aufrufen.
- · Markieren Sie die Datei und wählen Sie *"öffnen".*
- Geben Sie einen Namen ein und bestätigen Sie mit "hochladen".

**Nun ist die Datei in Ihrem Account verfügbar und kann auf ein Kompad, das mit dem Account verknüpft ist, geladen werden:**

- · Wechseln Sie mit dem Zahnrad am oberen rechten Rand in den Bearbeitungsmodus.
- · Wählen Sie den Reiter *"Seite".*
- · Klicken Sie auf *"Seiten importieren/exportieren"* am linken Bildrand.
- · Wählen Sie hier "*Seitenpaket importieren"* -> "*von mytobiidynavox*" und navigieren Sie zu der Datei.
- · Markieren Sie diese und klicken Sie *"weiter".*
- Bestätigen Sie mit "fertig".

Das Seitenset ist nun in Ihrem aktuellen Benutzer importiert.

**Verknüpfen Sie das Thema mit Ihrer bestehenden Oberfläche:**

Navigieren Sie zu der Stelle, mit der das Weihnachtsmarkt-Thema verknüpft werden soll (TIPP: Meine Themen):

- · Wechseln Sie mit dem Zahnrad am oberen rechten Rand in den Bearbeitungsmodus.
- · Markieren Sie das zu befüllende Feld.
- · Wählen Sie den Reiter *"Feld"* und passen Sie die Bezeichnung und das Symbol entsprechend an.
- · Wählen Sie nun "*Verknüpfung zu Seite*" und dann "*Link zu bestehender Seite*"
- In der Seitenliste wählen Sie "Thema Weihnachtsmarkt" und bestätigen Sie mit *"erstellen".*
- Verlassen Sie den Bearbeitungsmodus mit "Fertig".
- ·

Das Seitenset ist nun importiert und mit Ihrer Oberfläche verknüpft.

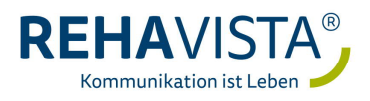